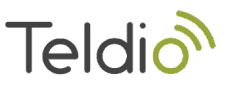

# **Teldio HALO Sensor Integration**

#### **Teldio Endpoint Setup**

Follow this guide to create a POST endpoint in the Teldio Edge Gateway named **'halo'** Teldio Edge [Gateway](https://support.teldio.com/teldio-edge-gateway-api) API Guide

#### **Halo Sensor Setup**

Navigate to IP address of your Halo Sensor, this can be found following the Halo sensor guide Halo Quick Start [Guide](https://ipvideocorp.com/wp-content/uploads/2019/08/HALO-Quick-Start-Guide_Web.pdf)

After logging on you will be presented with the homepage

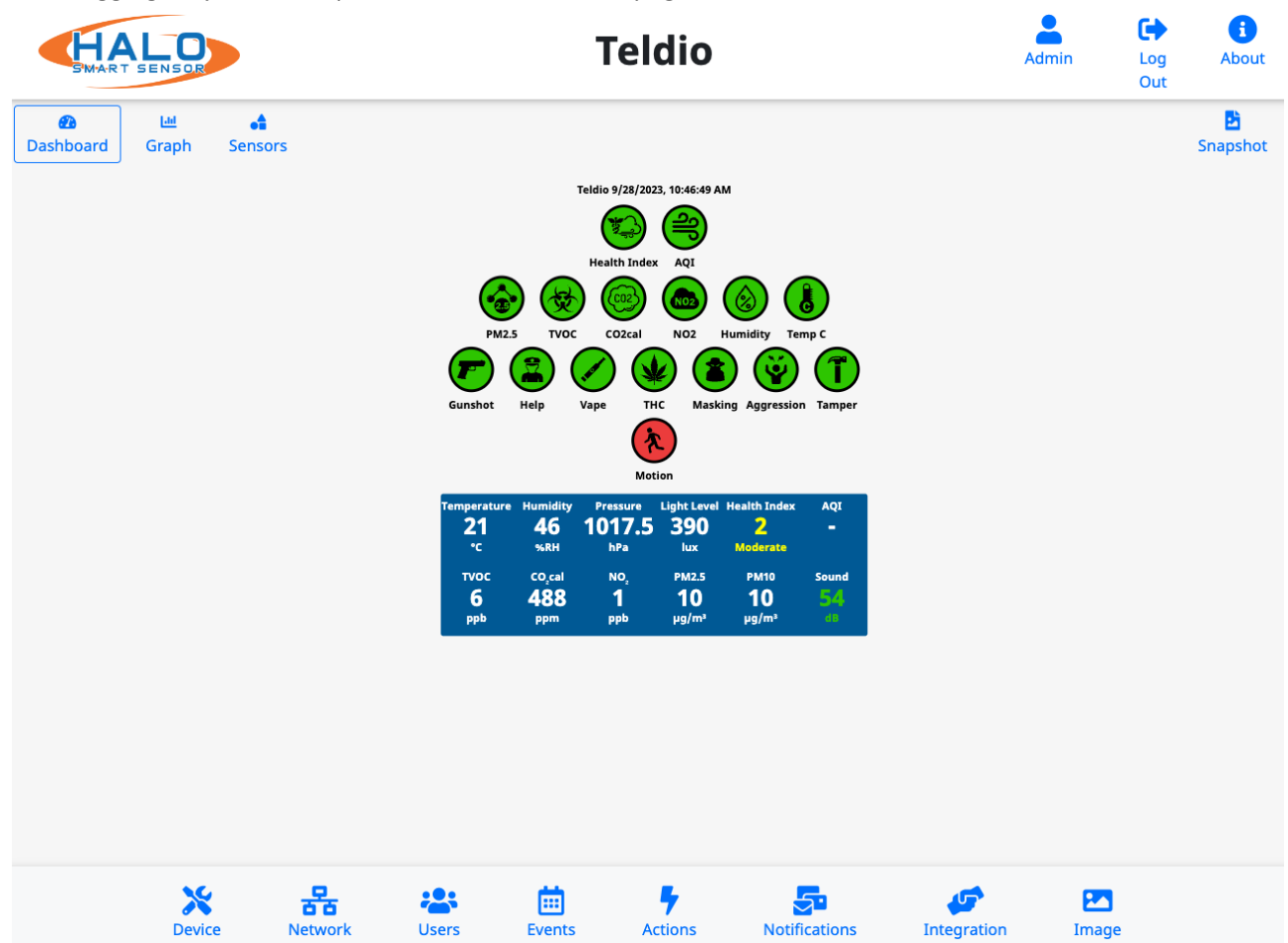

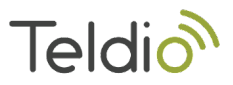

 $\times$ 

On the bottom of the page please select Integration

### **Integration**

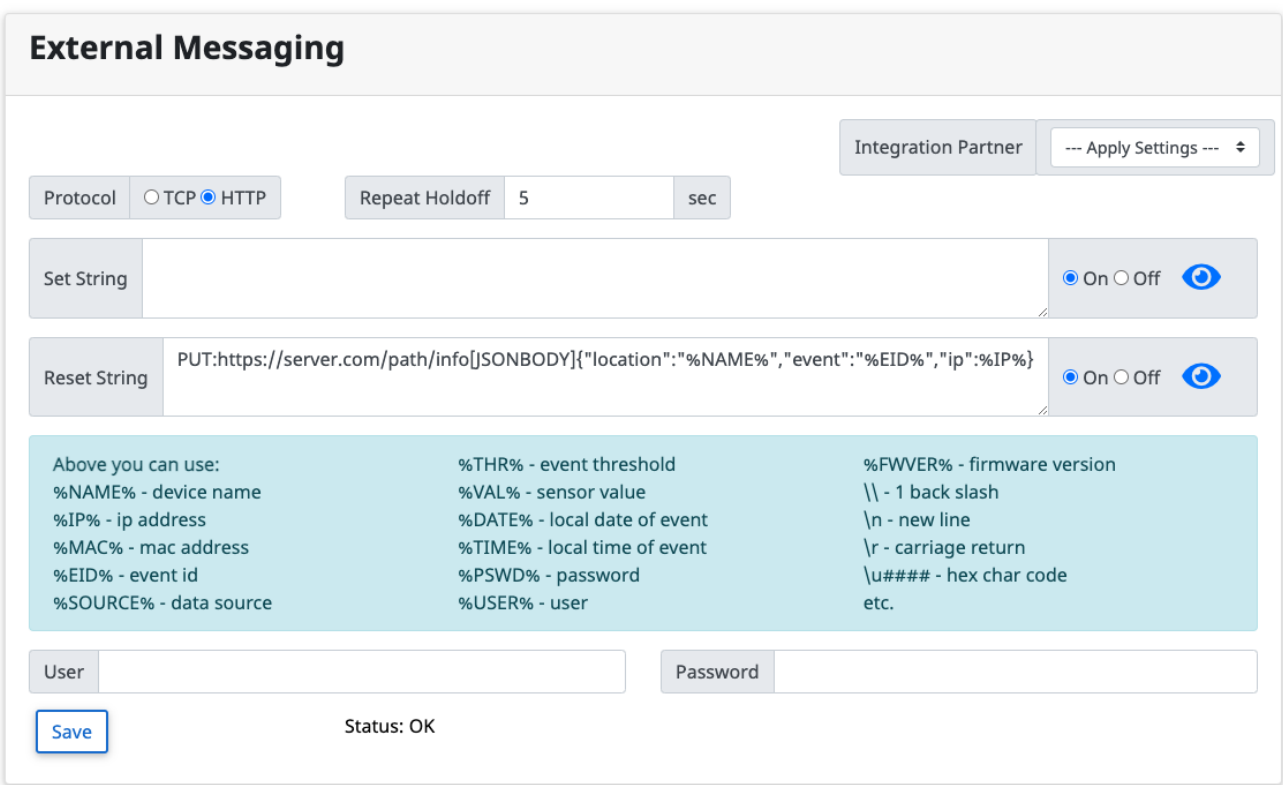

Select HTTP as protocol, this is how we will connect to the Teldio Edge Gateway

Under Set String Enter:

POST:[http://IPofYourTeldioEdgeGateway/app/teldio\\_api/halo?api\\_key=YourAPIkey\[JSONBODY\]{"location](http://ipofyourteldioedgegateway/app/teldio_api/halo?api_key=YourAPIkey[JSONBODY]%7B%22location%22:%22%NAME%%22,%22event%22:%22%EID%%22,%22ip%22:%22%IP%) [":"%NAME%","event":"%EID%","ip":"%IP%](http://ipofyourteldioedgegateway/app/teldio_api/halo?api_key=YourAPIkey[JSONBODY]%7B%22location%22:%22%NAME%%22,%22event%22:%22%EID%%22,%22ip%22:%22%IP%)"}

Ensure On is selected Click Save

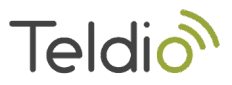

## **Final Steps**

Following the TEG API Guide, create a behavior and select the event custom\_api\_halo You can access the event information as follows:

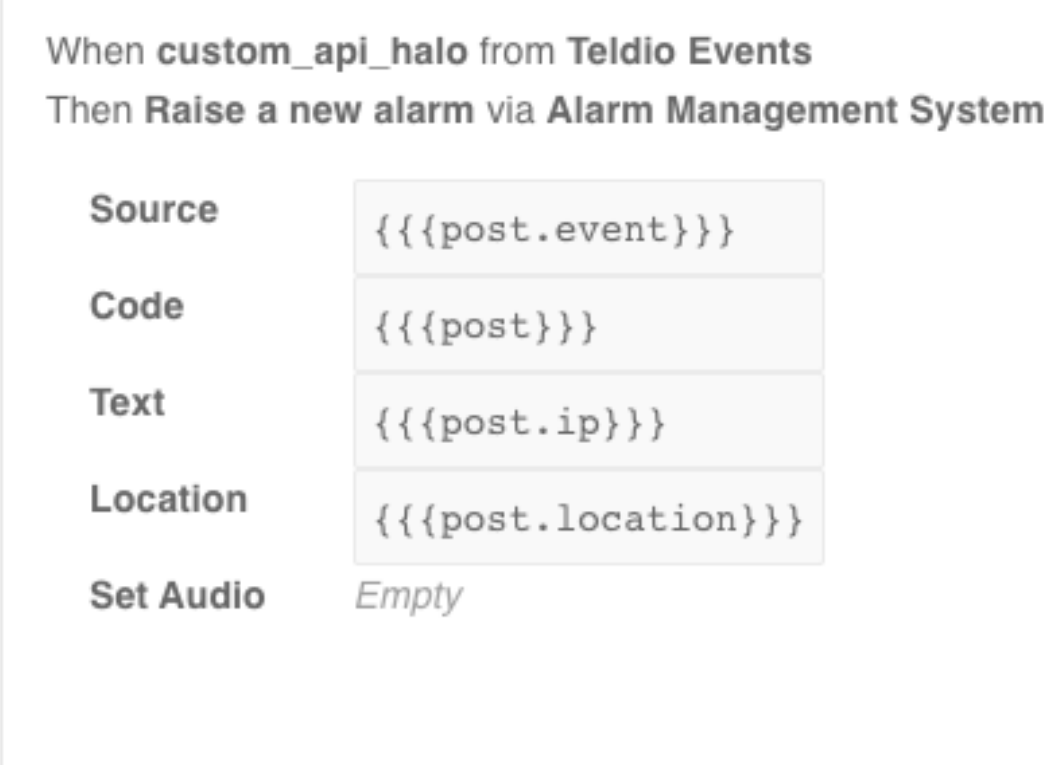